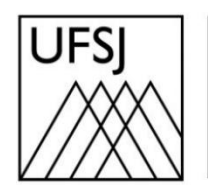

Universidade Federal de São João del-Rei

## COMO AUTENTICAR NA REDE UFSJ?

Núcleo de Tecnologia da Informação (NTInf)

## **INSTRUÇÕES**

Para utilizar a rede da UFSJ, o usuário deve estar cadastrado no sistema "Minha UFSJ" ou nos sistemas SIGs da UFSJ. Usuários que nunca acessaram o portal "Minha UFSJ" ou os sistemas SIGs da UFSJ não conseguirão acessar a rede de dados da UFSJ.

1. Conecte-se à rede cabeada da UFSJ ou à rede sem fio Wi-Fi UFSJ, abra qualquer navegador e será exibida a tela do Portal de Autenticação da Rede UFSJ. Informe seu CPF (sem pontuação e traços) e a senha de acesso aos sistemas da UFSJ. Em seguida, clique na opção "Continue".

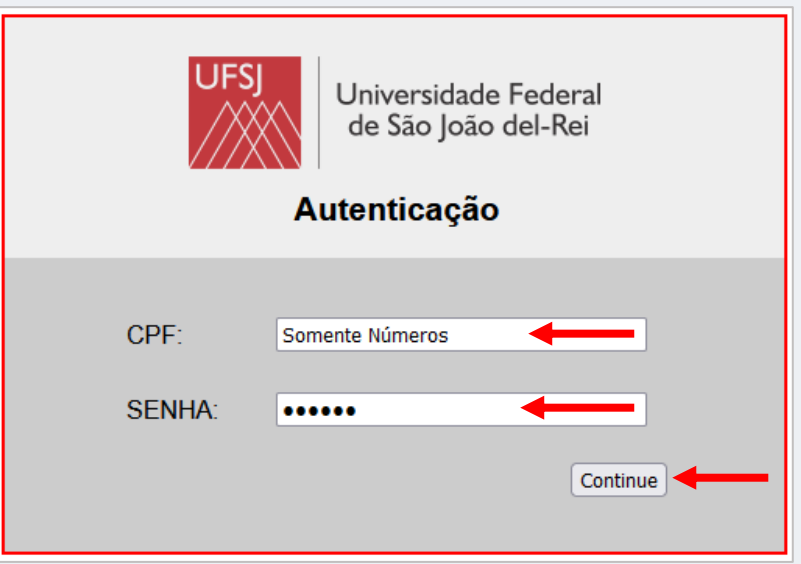

2. Em caso de erro no login e/ou senha será apresentada a seguinte tela, onde será solicitado novamente as credenciais de acesso, depois clique em "Continuar".

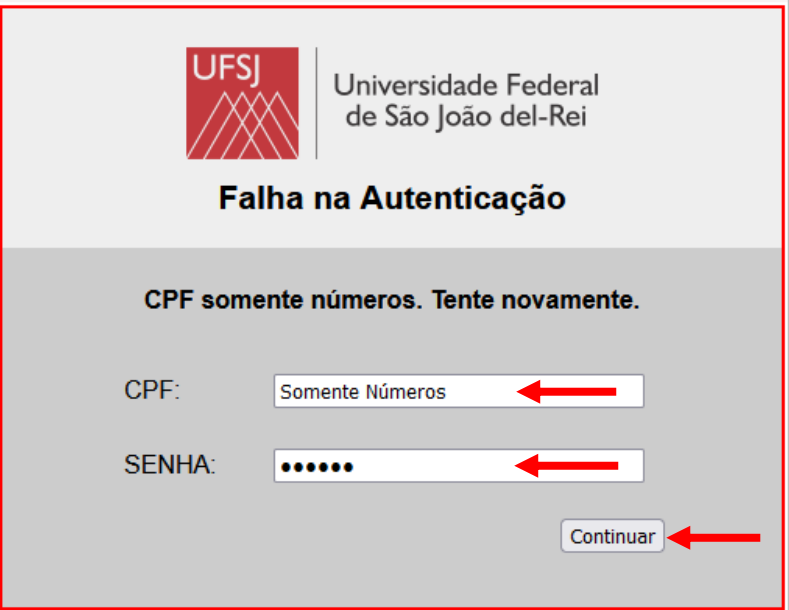

3. Em caso de sucesso, será aberta a janela "Mantenha-me Conectado". Em seguida, o usuário deve manter essa aba aberta para que sua sessão não seja encerrada. Para abrir uma nova aba ou janela para navegar, basta clicar no link "Nova Janela". Caso queira se desconectar, basta clicar no link "Sair".

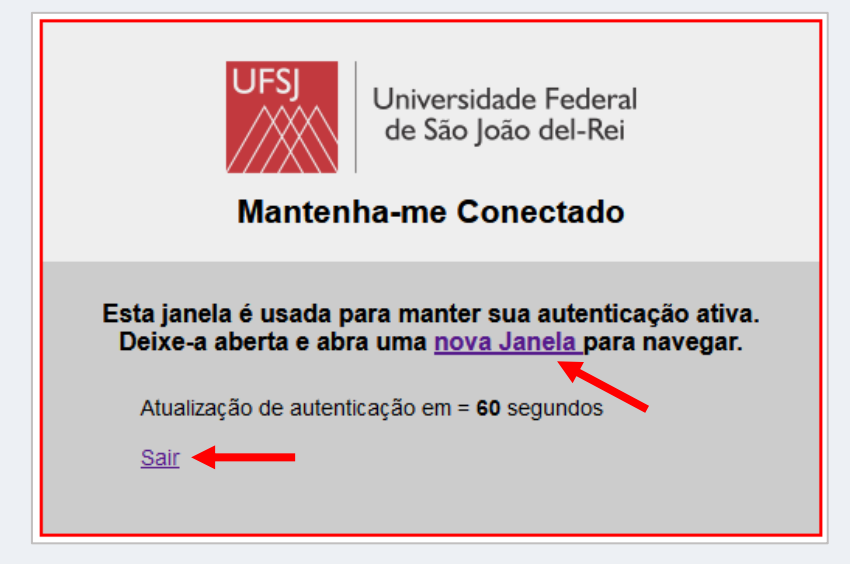